## **Radialogica fullAcesss Viewer Instructions**

To view the RADCOMP breast atlas using the fullAccess viewer, download the package file from the following location and save it to your computer: <link>

The breast atlas consists of a CT image series and structure contours that are distributed as a Radialogica fullAccess package, with an embedded viewer application. It is stored in the form of a single executable file that can be safely downloaded and run on any Windows computer. When opened for the first time, the viewer program will check that the Microsoft .NET version 4 framework has been installed, and download it, if necessary.

When you download the fullAccess package (.EXE) file, save it to a known location (e.g., the Desktop) on your computer. Open the package by double-clicking on the .EXE file. If you see a security warning that looks something like the following:

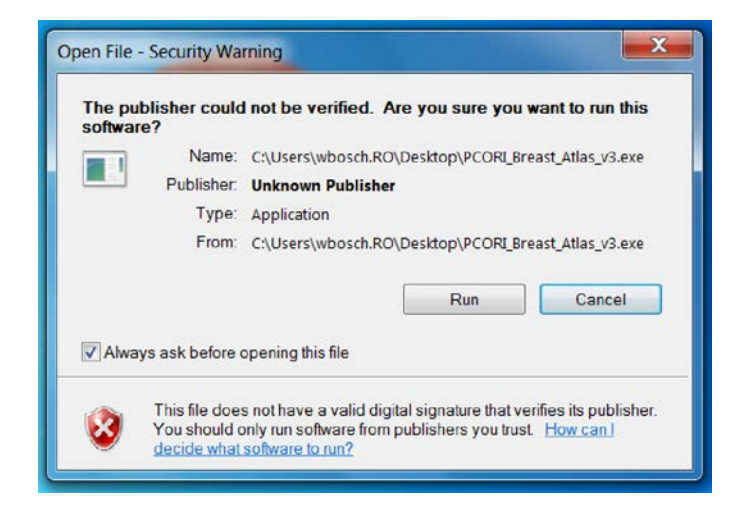

Select **Run**. You will be asked to select a temporary location to unzip program and image files.

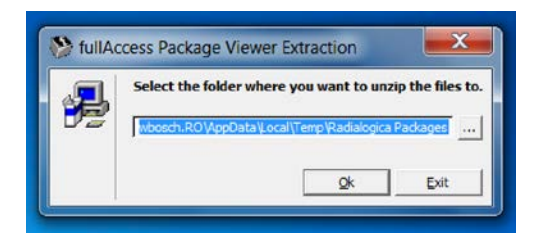

Select **Ok**.You should see a confirmation that the package files have been successfully unzipped.

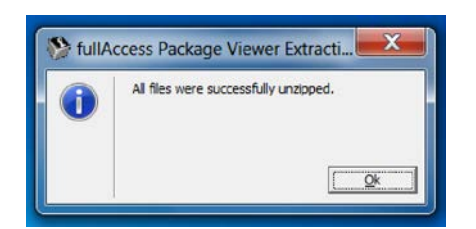

Once the software has been extracted, the fullAccess viewer will be started with the breast atlas dataset. The fullAccess viewer provides multiplanar views of CT images and structure contours. (It can also be used to visualize three-dimensional doses and compute dose-volume histograms for treatment plan review.)

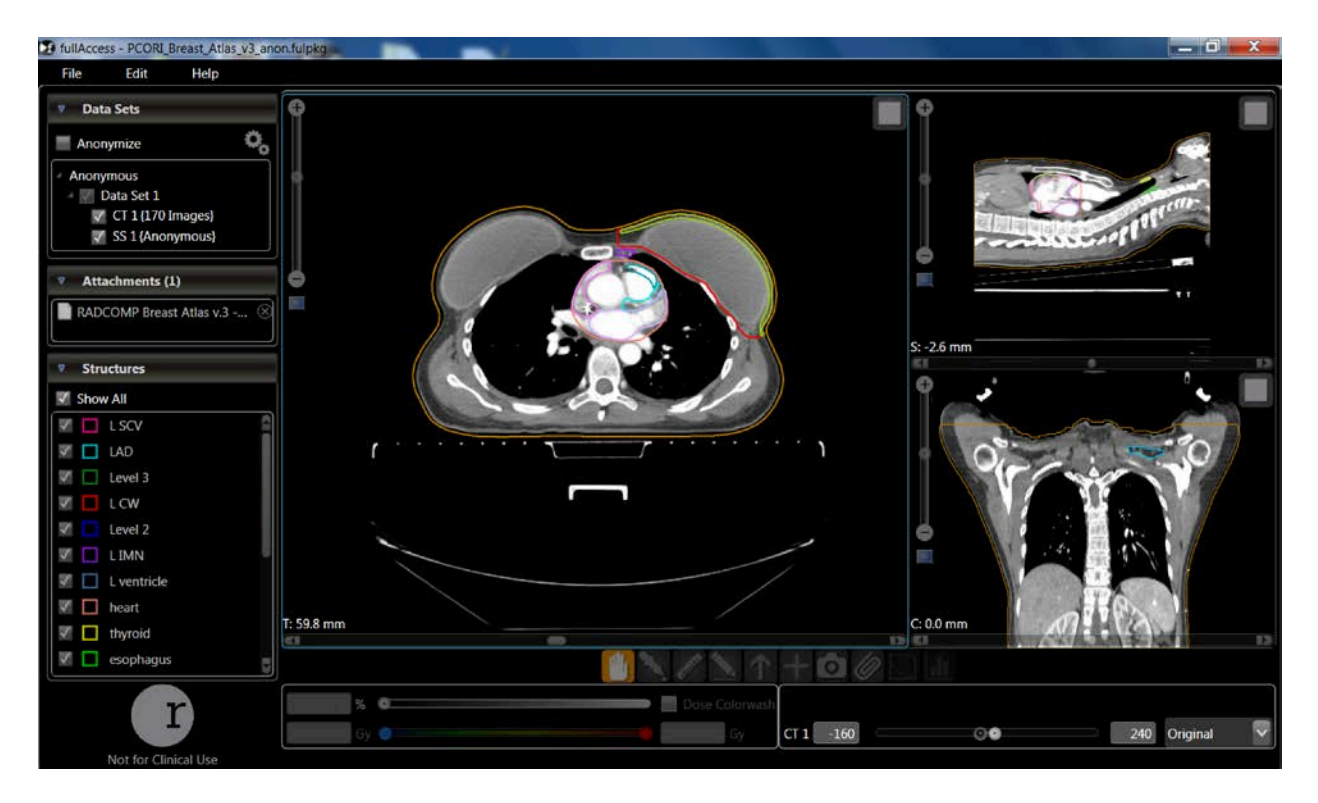

Note the following features of the viewer:

- 1. Structures listed in the lower left corner can be selected/de-selected by clicking on the checkboxes.
- 2. A selected structure can be displayed as a contour or solid color by clicking on the colored squared next to the structure name.
- 3. Axial, sagittal, and coronal plane locations for the active image window can be selected using up- and down-arrow keys, mouse scroll wheel, or scrollbar at the bottom of each image plane.
- 4. Images can be zoomed using the scrollbar in the upper left corner of each image plane.
- 5. Clicking on the square icon in the upper-right of each image plane toggles single-plane view mode.
- 6. A description of the atlas (PDF document) can be viewed by double-clicking on the "RADCOMP Breast Atlas…" in the Attachments menu (center-left).